Zmiana stawki VAT dla wybranych towarów w kasie za pomocą programu serwisowego: Posnet PUK <https://www.posnet.com.pl/programy-uzytkowe-posnet-puk>

1) Skonfiguruj połączenie w programie: Interfejs COM lub TCP i parametry komunikacyjne

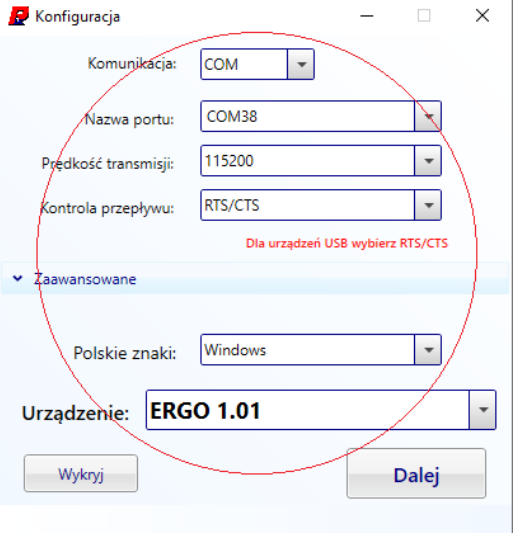

2) Następnie wybierz menu "Bazy danych" i kliknij "Towary" aby przejść do bazy towarów

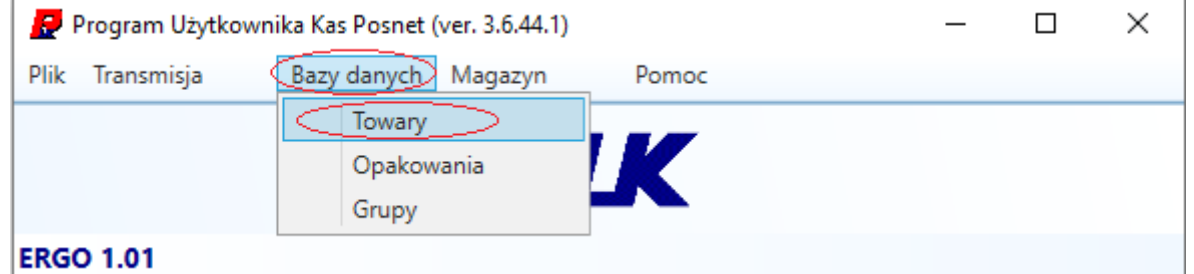

3) Odczytaj bazę towarową z kasy klikając "Odczytaj wszystkie"

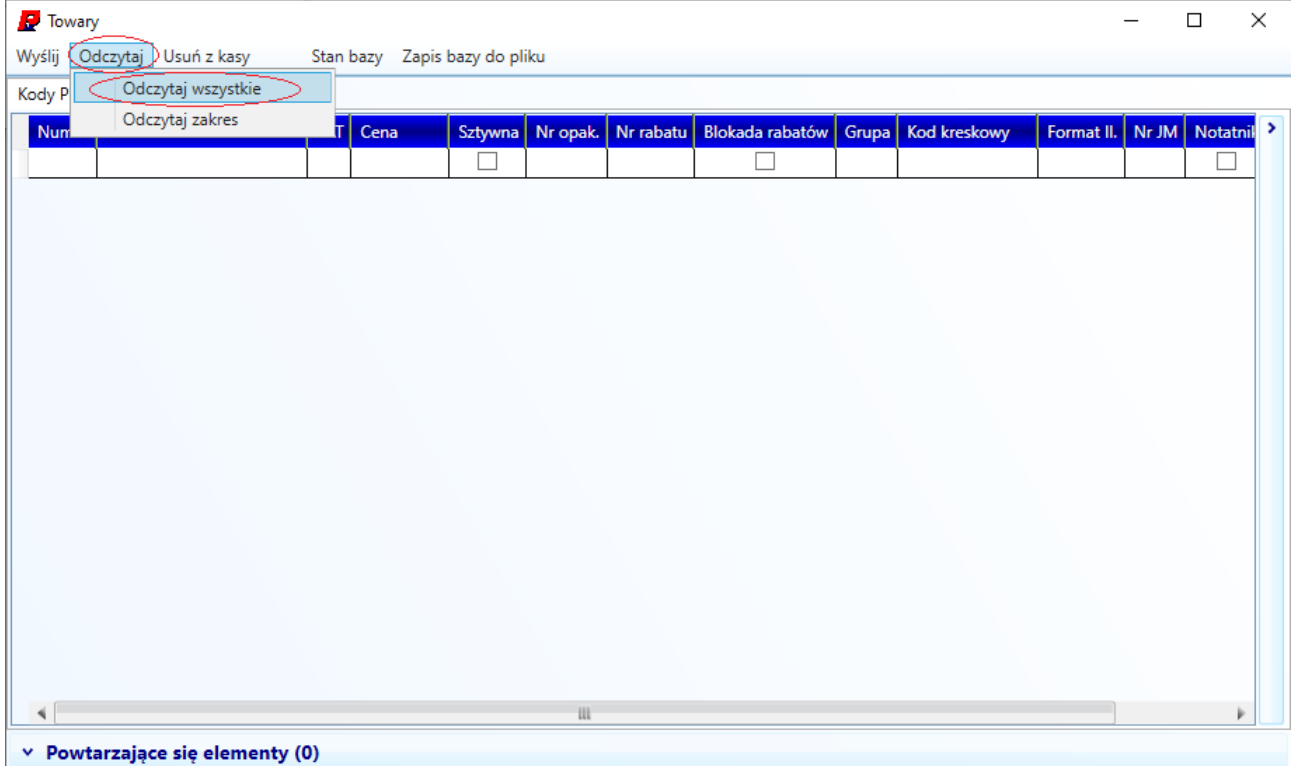

## 4) Kliknij na nagłówku tabeli "VAT" aby posortować towary po stawce VAT

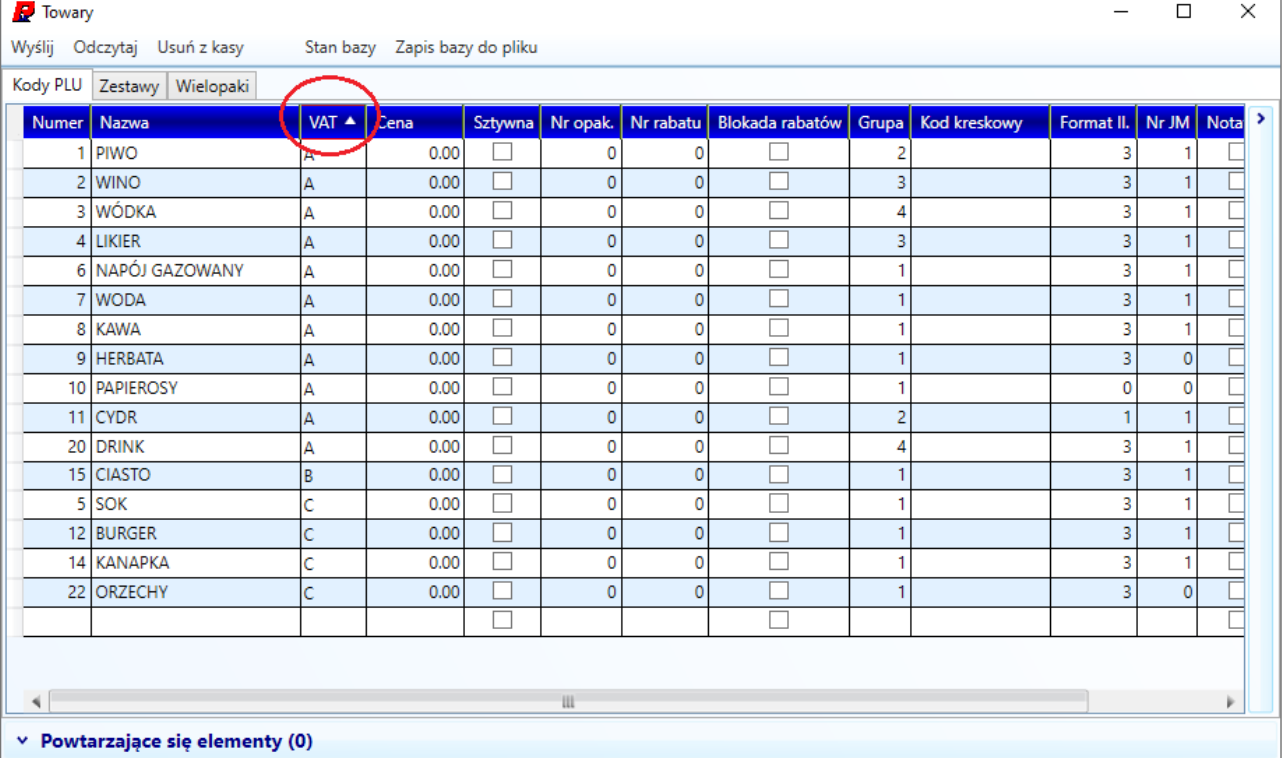

## 5) Zaznacz grupę towarów w której chcesz zmienić VAT tak aby pierwszy lub ostatni zaznaczony wiersz zawierał docelową stawkę VAT

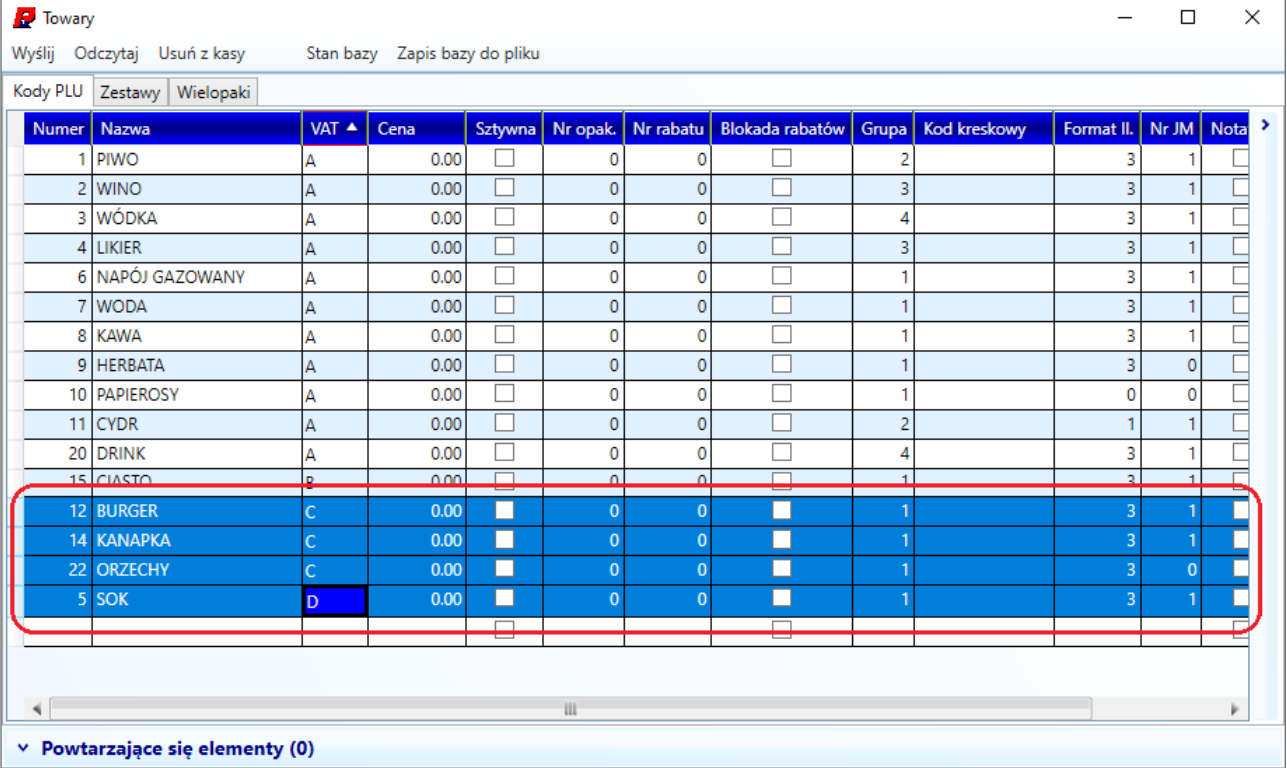

## 6) Kliknij prawym przyciskiem myszy i wybierz "Kopiuj do innych wierszy"

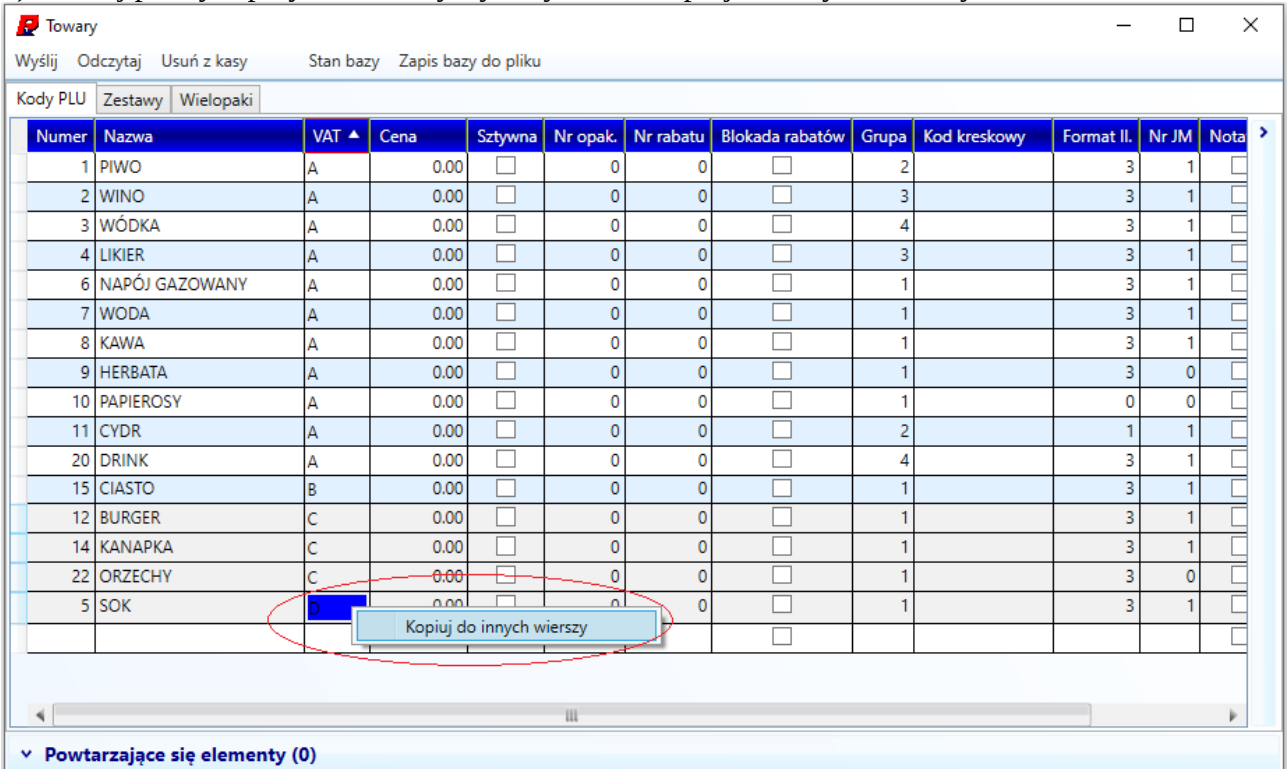

## 7) Kliknij "Wyślij zaznaczone" aby przesłać zaktualizowane towary do kasy

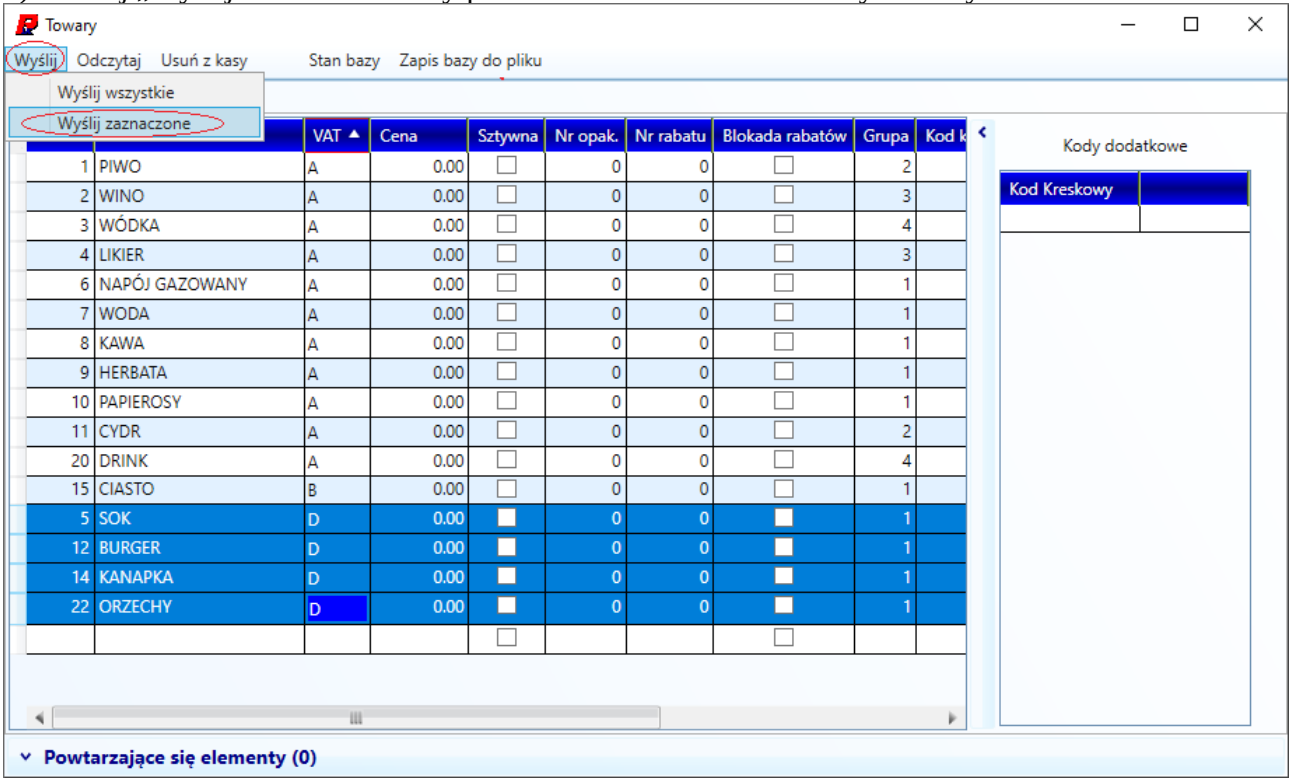

Uwaga:

Zmiana stawek VAT w bazie towarowej kasy możliwa jest przy zerowych totalizerach. Aby wyzerować totalizery wykonaj raport dobowy.